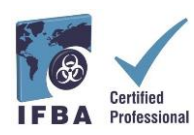

## **Requisitos da sala de exame**

**IFBA**

No dia e hora do exame você terá de se certificar de que a sala de exame está devidamente preparada e de que possui um documento de identificação oficial válido com fotografia para mostrar ao examinador através da webcam. O examinador efetuará uma autenticação da sua identidade e verificará o ambiente da sala de exame antes de você poder iniciar o exame. O seu computador tem de ser suficientemente portátil ou possuir uma câmera de vídeo móvel que permita realizar o escaneamento total da sala, devendo estar ligado a uma fonte de alimentação elétrica durante toda a realização do exame.

Utilizando a câmera de vídeo do seu computador você terá de mostrar ao examinador uma vista de 360 graus da sua sala de exame (ou seja, a área por detrás, ao lado e abaixo do computador; na mesa ou escrivaninha em frente ao monitor do computador; no teto por cima da mesa e escrivaninha e no chão).

- Não pode haver escrita visível na mesa ou escrivaninha, nas paredes, no chão e no teto.
- Além do computador, a mesa ou escrivaninha e a sala de exames devem estar sem qualquer material (por exemplo, livros, papéis, cadernos, celulares ou smartphones, blocos de notas etc).
- Todas as outras aplicações e programas no computador de exame devem estar fechados.
- Quaisquer distrações, como televisão ou música, devem ser desligadas.
- Não é permitido usar fones dce ouvido.
- Não é permitido utilizar celular ou smartphone, tão pouco atender chamadas ou realizar ligações.
- O candidato deve estar sozinho na sala,não podendo falar com ninguém durante todo o exame.
- Não é permitido sair da sala em nenhum momento durante o exame, não sendo permitido levar o computador para outra sala ou ambiente para realizar o exame após o início do processo.

## **Processo de Autenticação pelo examinador da Examity®**

Antes de iniciar o exame, o examinador guiá-lo-á através do processo de autenticação.

- Mostre seu documento de identidade com foto emitido pelo governo ao examinador
- Abra a barra de tarefas do seu computador para ser verificado se outras aplicações não estão sendo executadas
- Mostre ao examinador uma vista de 360 graus da sua sala de exames
- Responda a uma pergunta de segurança fornecida anteriormente
	- Introduza a sua assinatura biométrica
		- o Nome (sem maiúsculas)
		- o Sobrenome (sem letras maiúsculas)
		- o Nome próprio e sobrenome (sem maiúsculas e sem espaços)

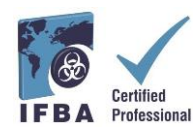

- **IFBA** • Leia e aceite as seguintes regras do exame:
	- o Você está sozinho na sala
	- o A área da sua mesa ou escrinavinha está sem papéis e quaisquer outros materiais
	- o O seu computador está ligado a uma fonte de alimentação elétrica estável
	- o Você não está utilizando dois monitores de computador
	- o Você não está usando fones de ouvido
	- o Não é permitido utilizar celular ou smartphone durante o exame
	- o Não é permitido sair do seu lugar durante o exame
	- o Não é permitido falar durante o exame, exceto com o examinador remoto
	- o A câmera de vídeo, os altofalantes e o microfone do computador têm de permanecer ligados durante todo o exame.
	- o O examinador remoto deve poder vê-lo durante toda a duração do exame.

Apenas depois de concluído o processo de autenticação com o supervisor remoto, você poderá clicar no botão "Begin Exam" (Iniciar exame) para iniciar o exame.